# HITACHI Inspire the Next

## **Application Note:**

## **SJ series type P1 –**

## **EzCOM Master / Follower Configuration**

**Please also refer to the SJ series type P1 User's Manual**

**AN190726-1 Rev A**

 **Hitachi Industrial Equipment & Solutions America, LLC** 

© **2021** Hitachi Industrial Equipment & Solutions America, LLC

## *Hitachi SJ series type P1 - EzCOM Function*

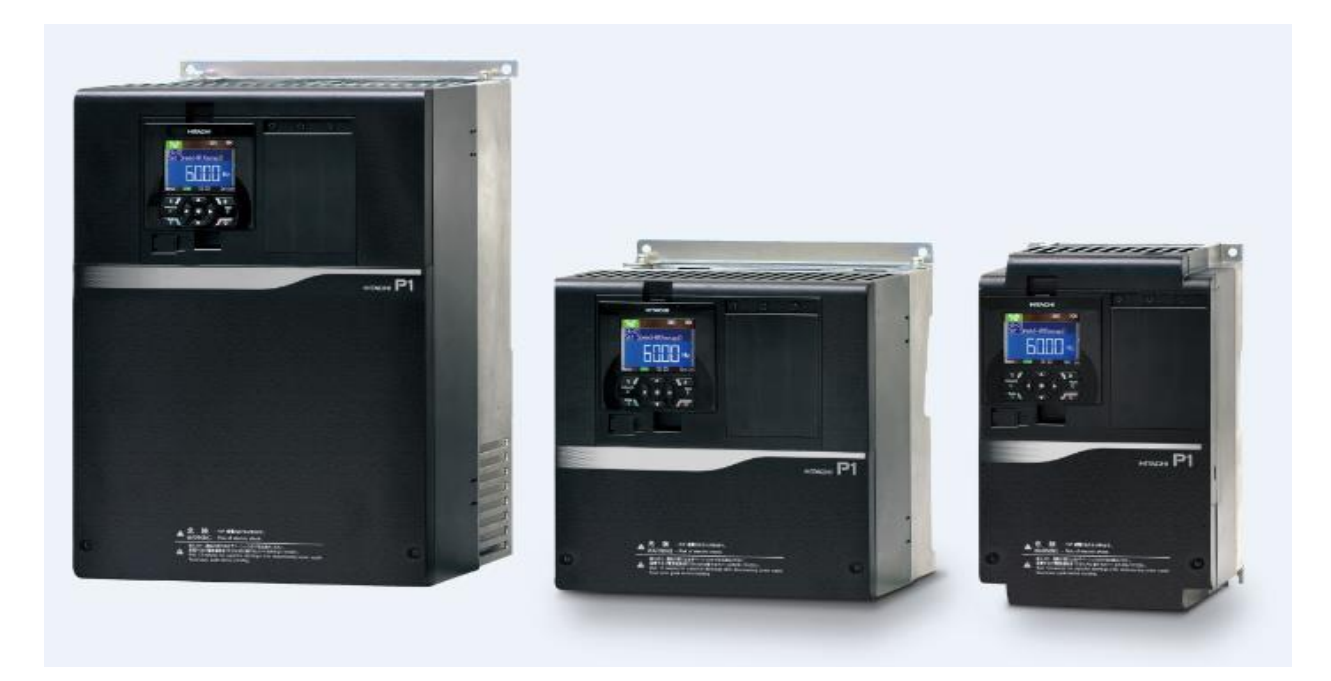

### **Overview**

EzCOM is a function that allows multiple inverters to communicate with each other without a PLC or other master device such as a computer. The only connection between the inverters are two small wires, making installation very simple. Within the EzCOM network, each inverter will be assigned a role, from the list below.

- Controlling Inverter or Administrator
- Master Inverter
- Slave or Follower Inverter

The controlling inverter designates an inverter within the network as a master inverter which will give the commands on the network sequentially. A master inverter can write to 5 different commands held in retention registers of arbitrary slave inverters. Once a data transmission between a

master and slaves is complete, the controlling inverter shifts a master inverter sequentially and repeats a data transmission in accordance with the settings of the respective master inverters. The controlling inverter is always fixed but the master inverter is shifted sequentially. The controlling inverter can be a master or slave inverter. Up to 8 inverters can function as a master inverter. As with normal Modbus communication (RS-485), connect the SP and SN terminals of the inverters in the EzCOM network.

#### EzCOM / Modbus wiring

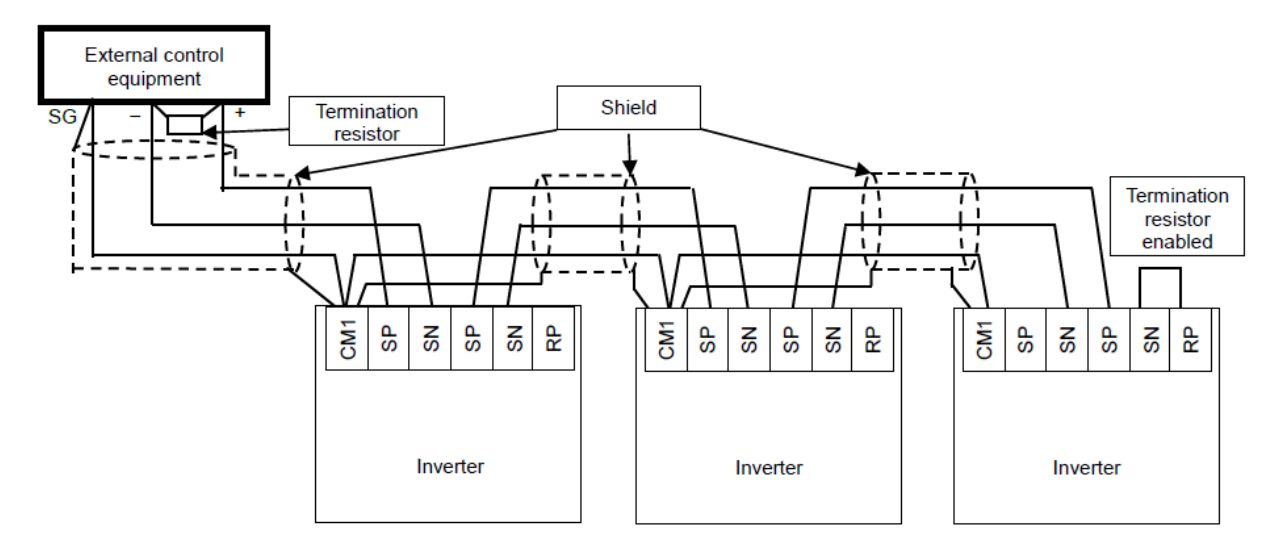

#### EzCOM / Data Transmission

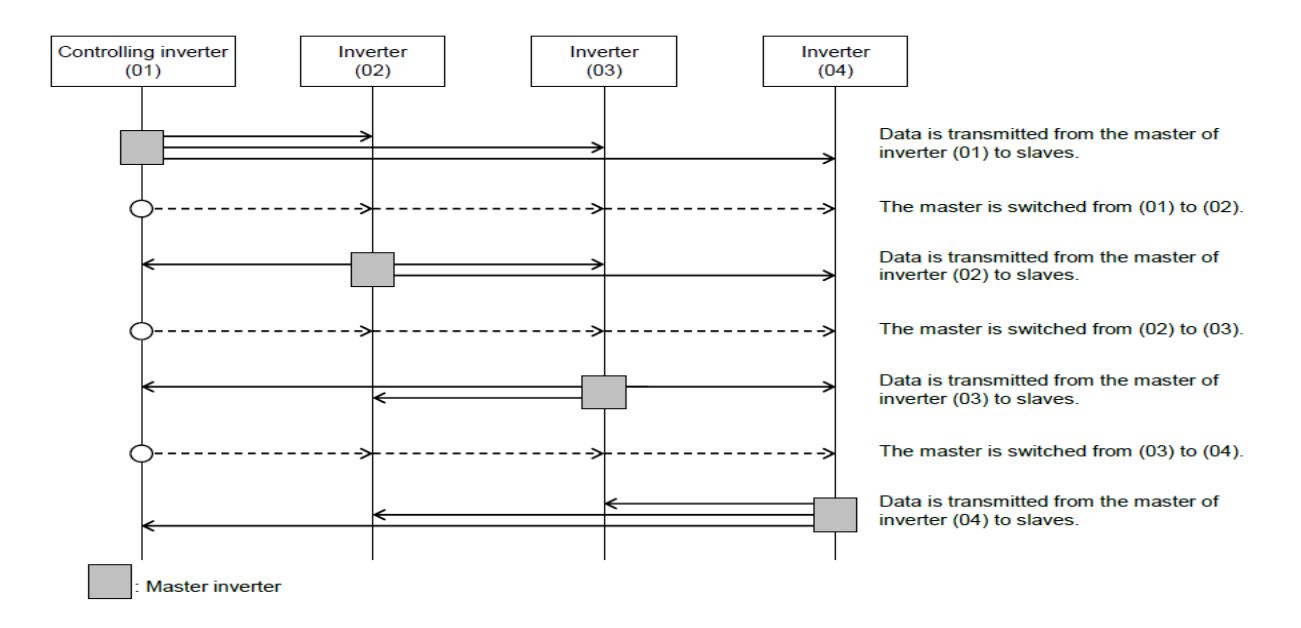

#### EzCOM Parameters

#### Please use the following tables below for the EzCOM parameters.

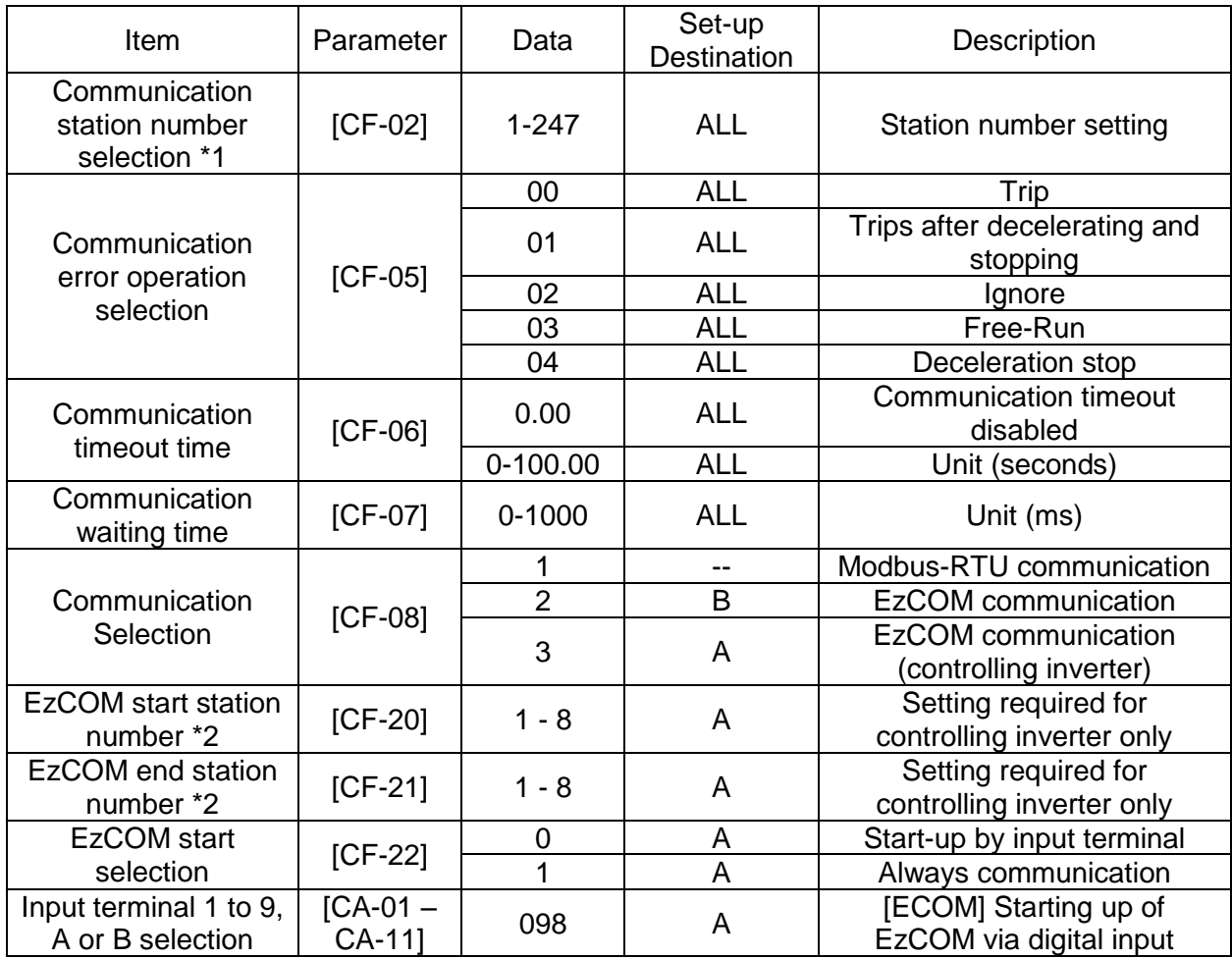

ALL: Set to all inverters used for EzCOM A: Set to only an inverter for numbers (01, 02, 03, ...) to them. controlling (station number 01) If the numbers are not consecutive, B: Set to inverters other than the the the inverters cannot perform controlling inverter (station number 01) communication.

■ Set-up destinations <br>ALL: Set to all inverters used for EzCOM inverters, set consecutive station

\*2) Note that the relationship between the master start/end station number settings must be  $[CF-20] \leq [CF-21]$ .

■Command settings for assigning master inverters

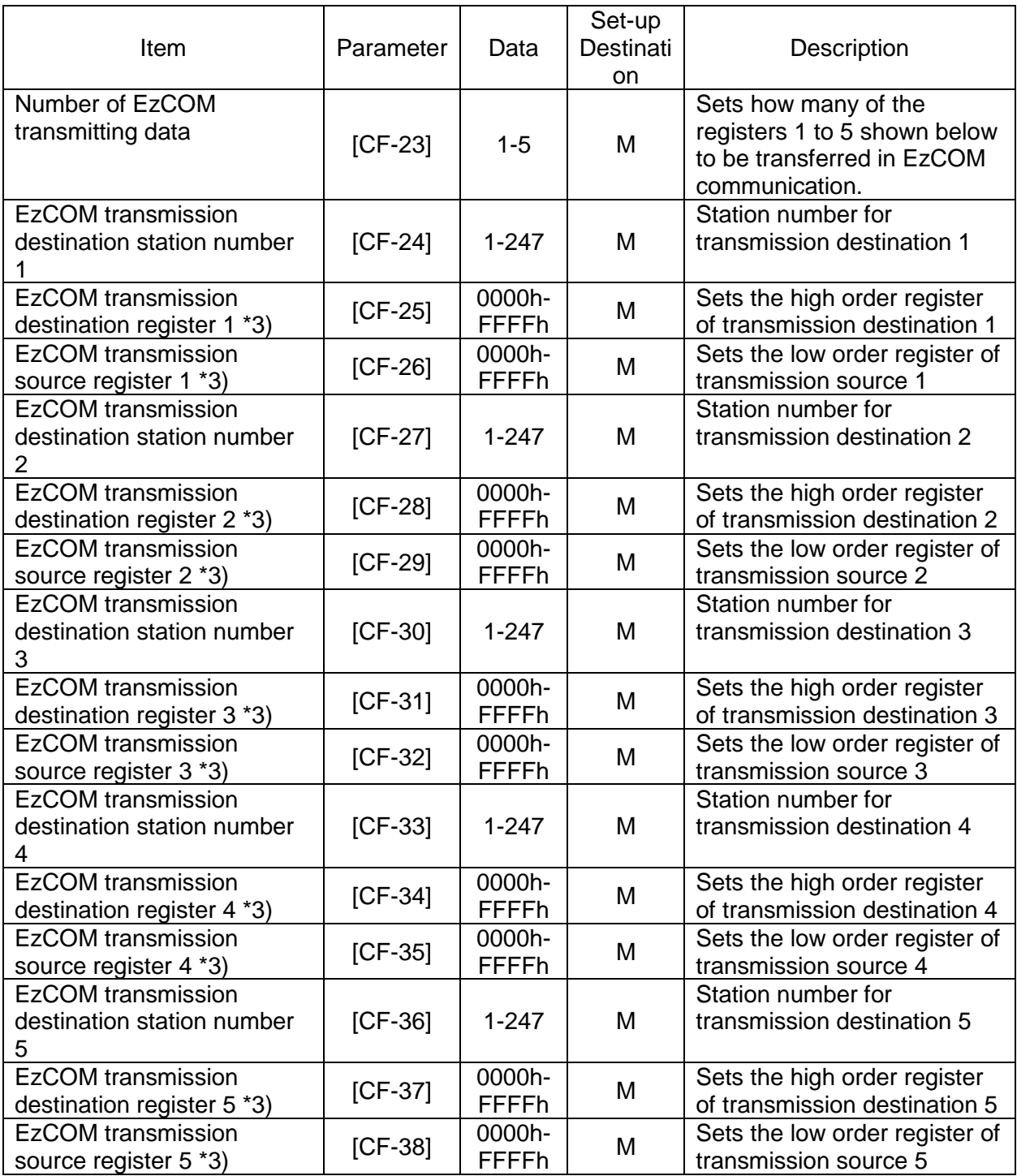

M: Perform the setting to inverters having EzCOM transmission destination station numbers designated between [CF-20] and and source registers, please [CF-21] that are set to master inverters subtract one from the register

■ Set-up destinations <br>M: Perform the setting to inverters having the the setting to inverters having the setting EzCOM transmission destination number.

Please refer to the P1 User's Guide Chapter 13 for information on the EzCOM and Modbus communication settings. You will also find a listing of the Modbus holding registers.

#### EzCOM Example

The following example will use the keypad speed reference and digital input run command from the master inverter, acting as the administrator to send up to 5 register values to the follower inverters. The EzCOM communication protocol does not support coil data values. Therefore, we use a specific register value to transfer all the operational coils that are referenced in the control terminal as bit values (0001h to 000Fh) to the following inverter. Additional data values, such as trip points or monitoring values can also be transferred with in EzCOM or into EzSQ user registers for additional performance.

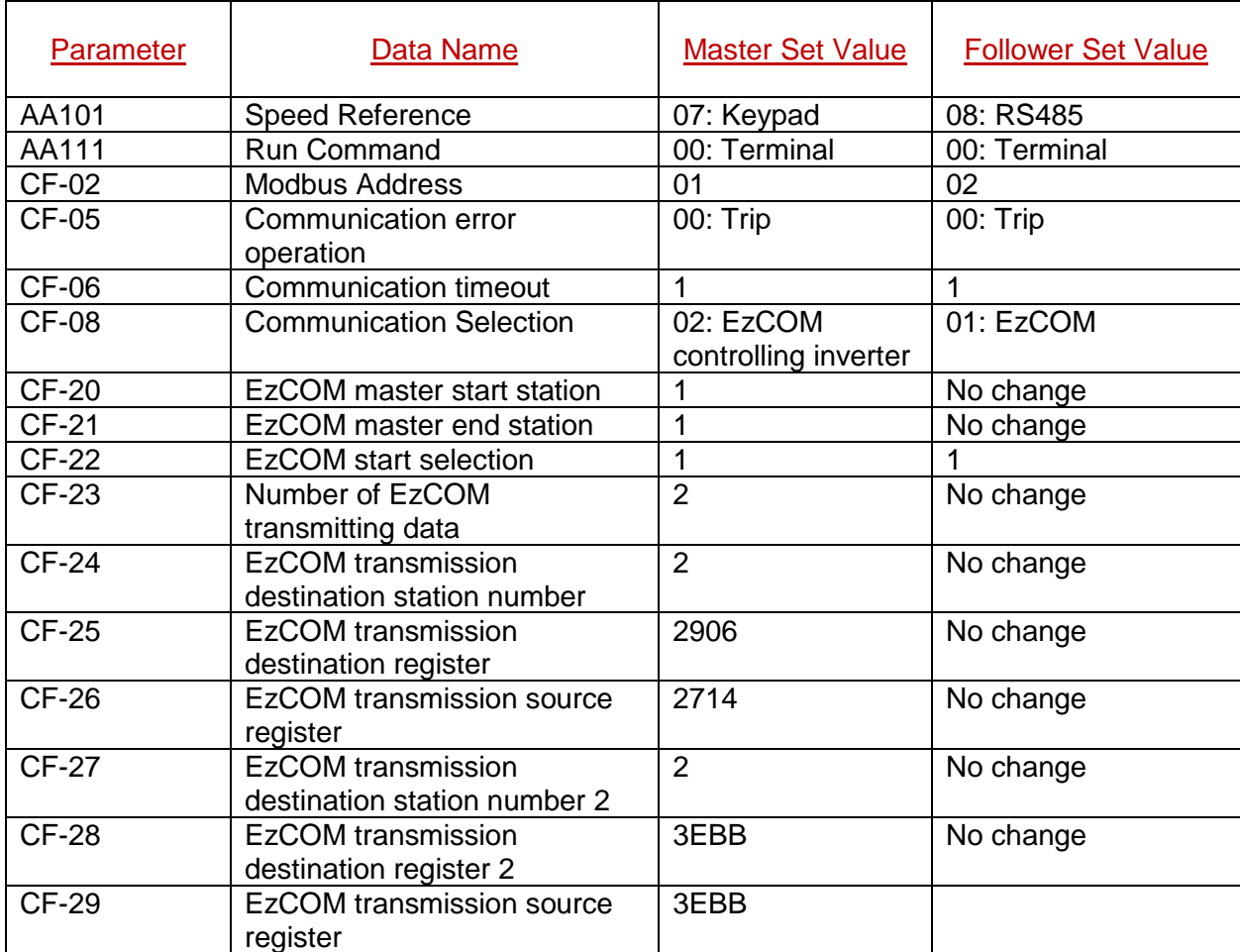

Once all parameters have been set in both inverters; please power the inverters down. Now, power up only the follower or slave inverter and wait 5 seconds. Next, power up the master inverter and the EzCOM should now be up and running.

Please contact Hitachi America Limited for questions or concerns with the SJ series type P1 inverters or the EzCOM communication.

Technical Support phone: 980-500-7141

Email: [Inverter.Info@hitachi-iesa.com](mailto:Inverter.Info@hitachi-iesa.com) 

Web:<https://www.hitachi-iesa.com/ac-drives-inverters>